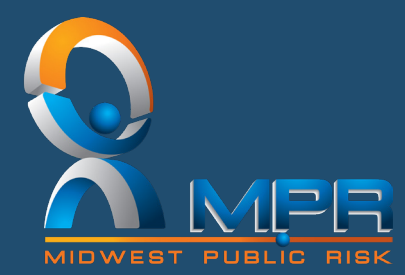

# **MIDWEST PUBLIC RISK**

## DRIVER TRAINING RESOURCES

Driving is an essential activity for many MPR Member employees. Considering the risk of serious injury or death and the potential for substantial litigation, each member must routinely require driver training for applicable staff and volunteers and then hold your drivers accountable for their actions.

MPR Members have access to several on-line driver training programs offered by a key partner, Safety National. These programs are interactive and include a quiz to demonstrate comprehension.

The different programs include:

#### **DEFENSIVE DRIVING COURSE:** Six thirty-minute lessons:

- Search and Scan
- Hazard Recognition
- Sight, Speed, & Space Management
- Judging Safe Distance
- Attention & Distraction
- Backings

#### **INTERSECTION AWARENESS COURSES FOR LAW ENORCMENT, FIRE AND AMBULANCE:**

Six twenty to thirty-minute courses focus on code three intersection negotiation scenarios created to educate law enforcement, firefighters, EMS and other emergency responders. Lesson plans include:

- Intersection Approach
- Intersection Assessment
- Clearing the Intersection Basic
- Clearing the Intersection Advanced
- Intersection Departure

#### **GETTING STARTED FOR NEW AND EXISTING USERS:**

The registration procedure for the Drivers Training has changed. Please review the attached instructions on how to register. *Please Note* that there are two different instructions; one for New User and one for Existing User.

#### **Please contact Todd Foster at todd@mprisk.org or Kelly Wright at kellyw@mprisk.org with any questions.**

## MIDWEST PUBLIC RISK

19400 East Valley View Parkway, Independence, Missouri 64055 816-292-7500 | **www.mprisk.org**

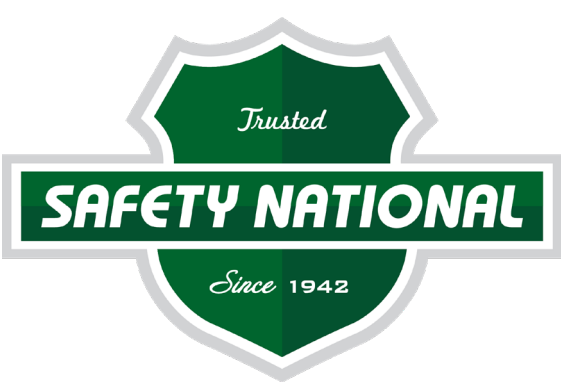

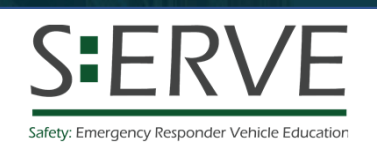

# EVOC Intersection Analysis

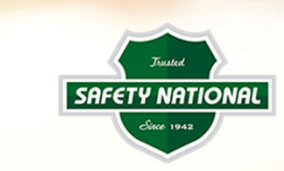

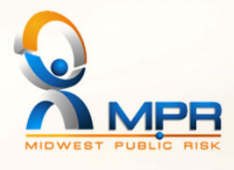

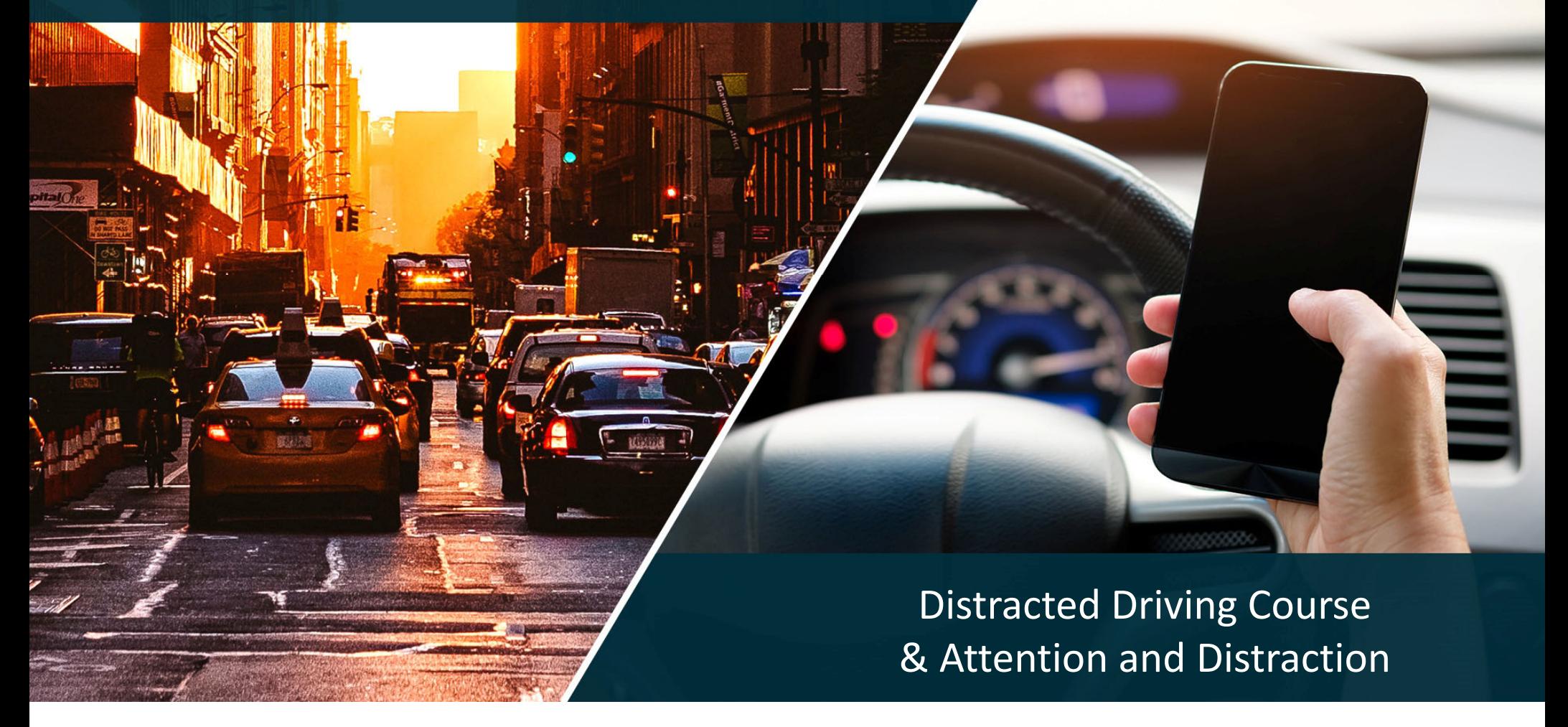

S:ERVE – Safety: Emergency Responder Vehicle Education Online EVOC simulation‐based training provided for you by Safety National Insurance

Simulation‐based training focused on code three intersection negotiation.

Created for first responders to refresh perishable driving skills.

Refresh techniques, concepts, rules and procedural skills that help keep first responders and the public safe in emergency response situations.

Questions: Contact us at info@onqsafety.com

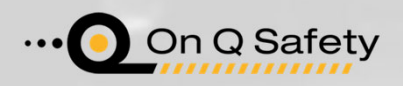

## **5 – 30‐min Lessons:**

- 1. Intersection Approach
- 2. Intersection Assessment
- 3. Clearing the Intersection Basic
- 4. Clearing the Intersection Advanced
- 5. Intersection Departure

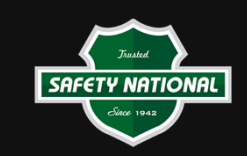

## Defensive Driving Course

Online simulation‐based training provided for you by Safety National Insurance

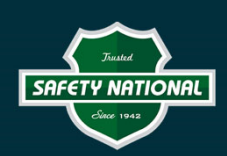

Simulation‐based training focused on limiting driving distractions including cell phone use.

Refresh techniques, concepts, rules and procedural skills that help keep drivers safe.

Questions: Contact us at info@onqsafety.com

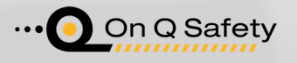

## **Six 30‐Minute Courses:**

- 1. Search and Scan
- 2. Hazard Recognition
- 3. Sight, Speed, & Space Management
- 4. Judging Safe Distance
- 5. Attention & Distraction
- 6. Backing

## Attention and Distraction

Online simulation‐based training provided for you by Safety National Insurance

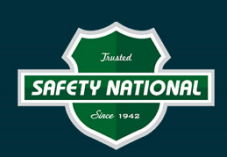

Simulation‐based training focused on limited driving distractions including cell phone use.

Refresh techniques, concepts, rules and procedural skills that help keep drivers safe.

Questions: Contact us at info@onqsafety.com

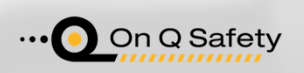

#### **30‐min Lesson Covering:**

•

- Distractions inside and outside of <sup>a</sup> vehicle
- •Strategies for limiting and avoiding distractions

# **Steps to Self‐Register – New User**

- 1. Visit: https://train.onqsafety.com/mpr
- 2. Click on
- 3. Complete the Create Account Form
	- a) Select your Group
	- b) Select your Department / Role
	- c) Enter your Peace Officer License # (if applicable)
	- d) Enter First and Last name (This will appear on your certificate of completion)
	- e) Enter your Email
	- f) Create <sup>a</sup> password (at least 6 characters)
- 4. Click "Create New Account"

You will use your email and password to log in when you return.

Click "Save" when your browser prompts you to save your username and password.

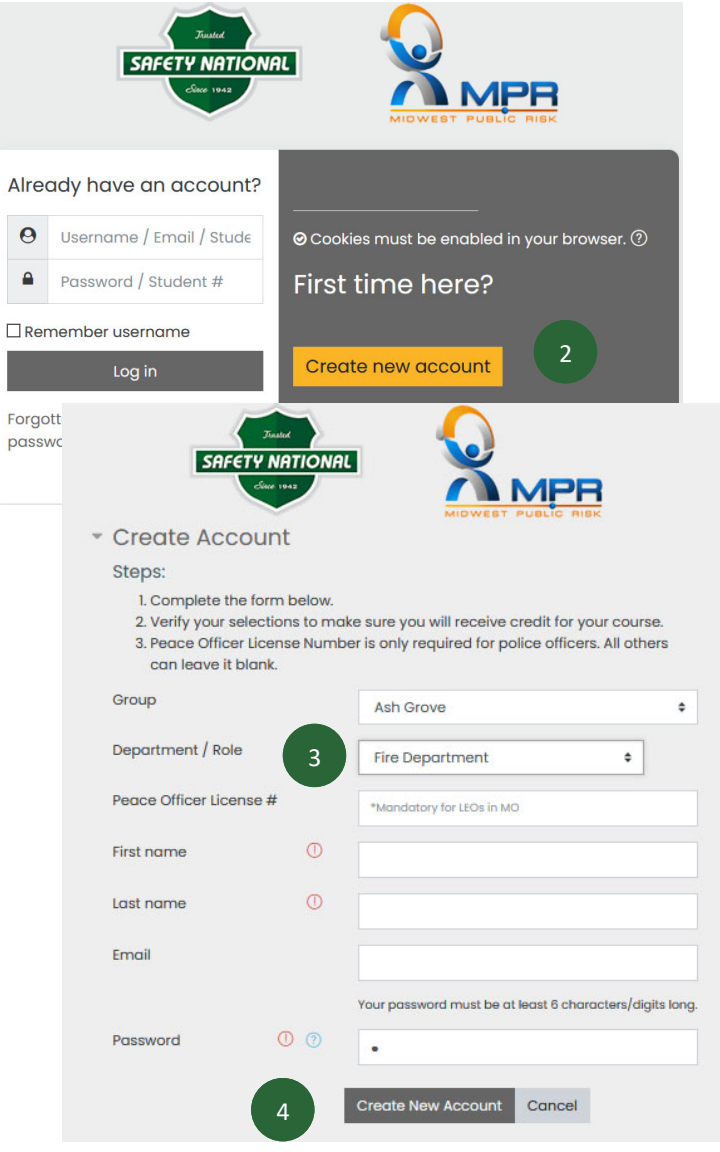

po

# **Steps to Self‐Register – Existing User**

- 1. Visit: <u>https://train.onqsafety.com/mpr</u>
- 2. Log in
	- a) Enter email and password
	- b) To reset your password, click 'Forgotten your username or password?'
- 3. Complete the Course Enrollment Form
	- a) Select your Group
	- b) Select your Department / Role
- 4. Click "Submit"

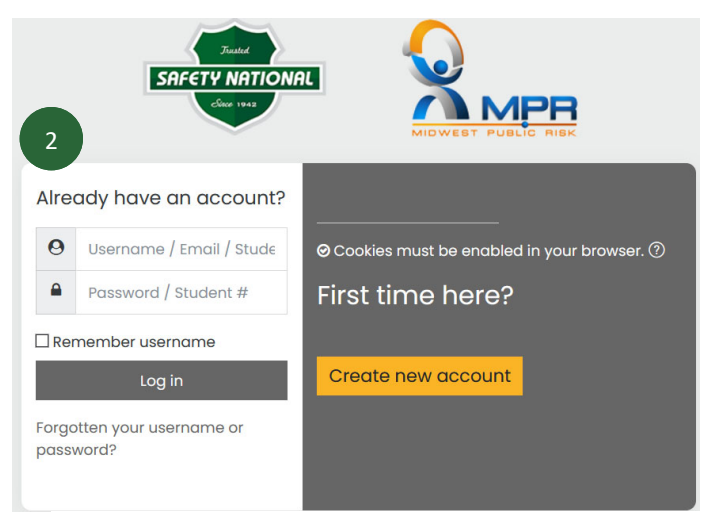

## Course enrollment

To enroll, complete the form below and click "Submit." Verify your selection to make sure you will receive credit.

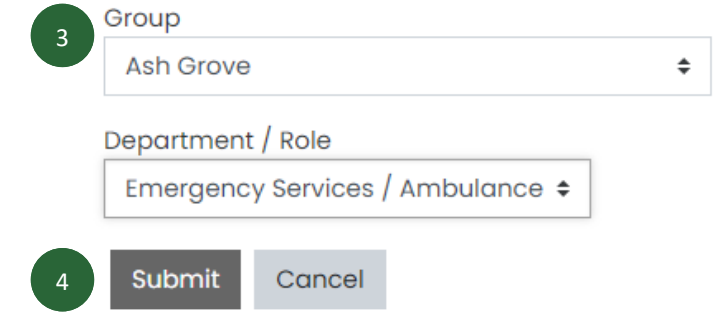

## **Steps to Training**

- 1. Locate your course click Access or the link
- 2. Select a lesson
- 3. Click 'Launch course' to launch the training
- 4. Completed lessons will be indicated by <sup>a</sup> check mark

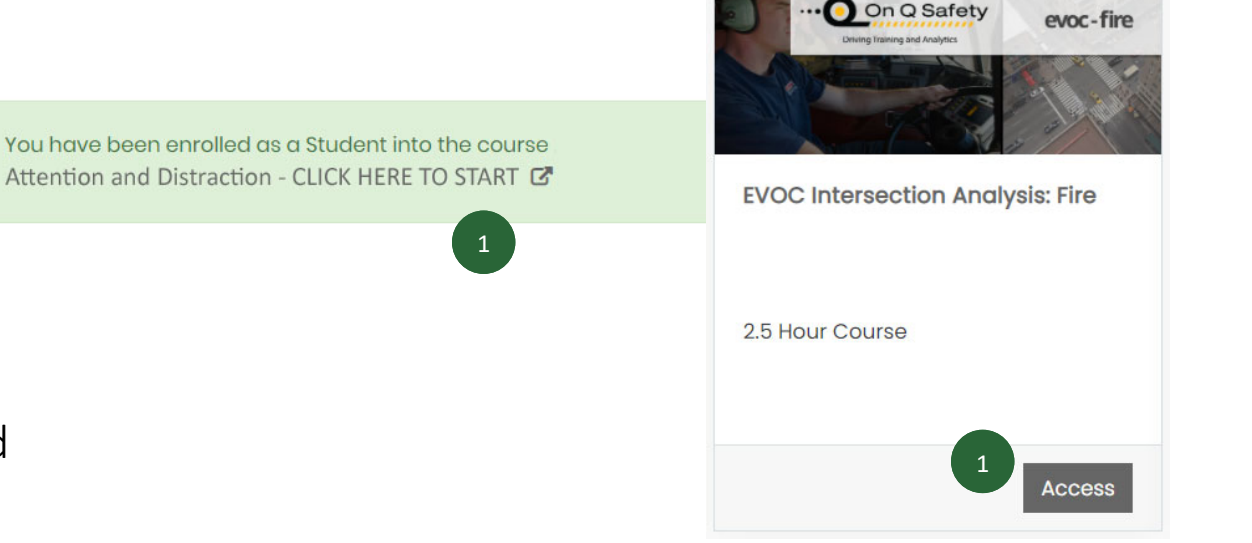

**LESSONS** 31: Intersection Approach  $\overline{\mathbf{v}}$ 2 $\bigcirc$  2: Intersection Assessment Ø Launch course L  $\bigcirc$  3: Clearing the Intersection: Basics Ø  $\bigcirc$  4: Clearing the Intersection: Advanced Skills Ø 5: Intersection Departure & Course Summary  $\heartsuit$ 

# Training FAQs

- General Issues: Use Google Chrome as your Web Browser to complete the training.
- Items don't appear: Go into your browser to "allow Pop-ups."
- $\bullet$  Nothing Happens on Launch: When you click "Launch Lesson", the lesson should open in <sup>a</sup> new window. If you click the button and nothing happens, the lesson may already be open in <sup>a</sup> hidden window.
- Can't Advance to the Next Section: Each section of the lesson <u>must be completed </u>before you can advance to the next section.
- Doesn't Mark as Complete: A minimum score of <u>80% must be achieved o</u>n the lesson quiz or challenge for the lesson to be marked complete. If you do not get an 80% the first time, you will need to <u>retake</u> the quiz and get a passing score.
- No Sound: If the sound doesn't start with any slide, click "Pause" and then click "Play."
- Small Images: If you are completing the training on <sup>a</sup> mobile device and the images and videos appear too small, you can zoom using your fingers to enlarge the images and videos.

## Tech Support

- For technical support, please email <u>support@onqsafety.com</u>. Provide your name, username, enrollment key, phone number and <sup>a</sup> description of your problem. Your computer type and web browser type will greatly help.
- Tech Support is available Monday‐Friday 9:00 AM ‐ 5:00 PM Mountain Time.